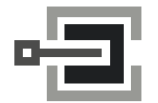

CLAVIS Deutschland GmbH Grüner Weg 38 34117 Kassel

Telefon: +49 (0)561 988 499-0 Internet: www.tresore.eu

# LA GARD 700 Basic

# dormakaba

# **Bedienungsanleitung**

DIN-links und -rechts verwendbar, Schwenkriegel oder Sperrriegel

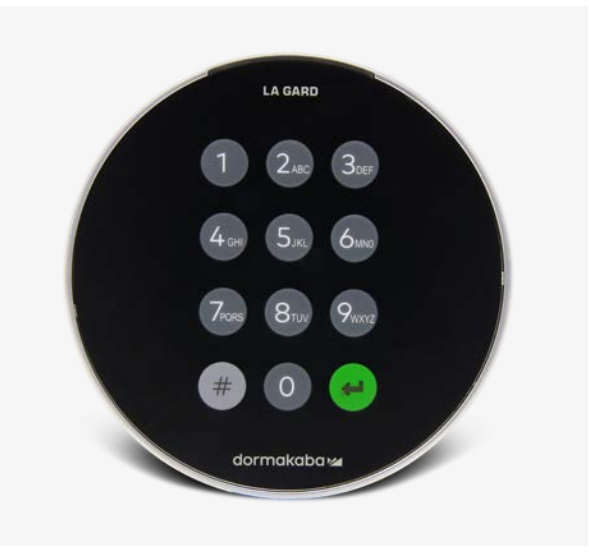

# **Kompatibilität und Identifizierung**

- Tastaturen und Schlösser des 700 Basic-Modells sind nicht mit Schlössern und Tastaturen der 700er-Serie oder älteren LA GARD-Produkten kompatibel.
- Tastaturen und Schlösser des 700 Basic-Modells sind mit folgender Software und folgendem Zubehör für die 700er-Serie kompatibel:
	- Resetbox für die 700er-Serie (Teilenummer 704065)
	- Spannungsversorgung für die 700er-Serie (Teilenummer 701131)
	- Software für die 700er-Serie, nur zur Firmware-Aktualisierung
	- USB-Dongle für die 700er-Serie (Teilenummer 707040)
	- USB-auf-Mini-USB-Kabel für die 700er-Serie (Teilenummer 203325)
- Drücken Sie zur Identifizierung eines LA GARD Basic-Modells die Rautetaste. Bei Tastaturen des 700 Basic-Modells schaltet die Hintergrundbeleuchtung ein, das Schloss reagiert aber nicht auf diesen Befehl. **Hinweis: Bei den Modellen 701–705 leuchtet die LED grün.**

## **Benutzeraktionen**

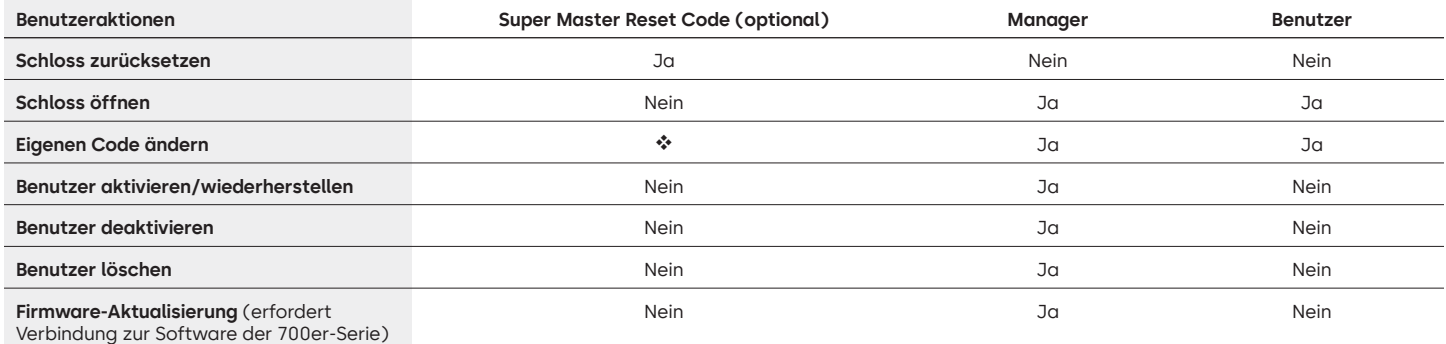

 Vor dem Ändern des Master-Codes muss der voreingestellte Super Master Reset Code geändert werden. Der Code kann nur zu diesem Zeitpunkt festgelegt werden. Ist der Code einmal festgelegt, kann er nicht mehr geändert werden. Wird der Code nicht zu diesem Zeitpunkt festgelegt, steht die Funktion Super Master Reset nicht zur Verfügung.

# **Betrieb des Schlosses und Navigation**

- Geben Sie zum Öffnen des Schlosses den sechsstelligen Code ein.
- Das Schloss muss nach Eingabe eines gültigen Codes innerhalb von 4 Sekunden geöffnet werden.
- Um ein Wertbehältnis mit einem Schwenkriegelschloss zu öffnen, drehen Sie den Griff am Wertbehältnis in die geöffnete Position und öffnen Sie die Tür.
- Um ein Wertbehältnis mit einem Sperrriegelschloss zu öffnen, drehen Sie die Tastatur oder den Drehknopf, um den Riegel zurückzuziehen und die Tür zu öffnen.
- Achten Sie beim Verschließen eines Wertbehältnisses darauf, dass es sicher verschlossen ist.
- Um einen Befehl zum Schlossbetrieb einzugeben, geben Sie den sechsstelligen Code ein und halten Sie die letzte Ziffer 3 Sekunden lang gedrückt, bis die Tastatur mit **D**: reagiert und die LED dauerhaft leuchtet.
- Wenn Sie bei der Eingabe eines Codes oder Befehls einen Fehler machen, warten Sie 30 Sekunden und wiederholen Sie den Vorgang.
- Ein doppeltes Signal **bedeutet, dass der Code oder Befehl gültig ist und akzeptiert wurde.**
- Ein dreifaches Signal ist. bedeutet, dass der Code oder Befehl ungültig ist.
- Der voreingestellte Super Master Reset Code (SMR) 55555555 muss vor dem Ändern des Manager-Codes geändert werden. Andernfalls steht die Option SMR nicht zur Verfügung. Nachdem der Super Master Reset Code festgelegt wurde, kann er nicht mehr geändert werden, es sei denn, das Schloss wird mit einer kompatiblen Resetbox zurückgesetzt.

# **Installation**

Die Montageanleitung finden Sie im Quick Start Guide oder im Safe Lock Installation Guide für die LA GARD 700er-Serie. Das Schloss muss montiert und mit der Tastatur verbunden werden, bevor Sie es an die Spannungsversorgung anschließen oder Batterien einlegen.

- 1. Installieren Sie die Tastatur.
- 2. Installieren Sie das Schloss.
- 3. Schließen Sie die Tastatur an den ENT-Anschluss des Schlosses an.
- 4. Legen Sie Batterien ein und/oder schließen Sie das Schloss an die Spannungsversorgung an. Das Schloss bestätigt, dass es betriebsbereit ist. (i) (a) Öffnen Sie das Schloss mit dem Manager-Code 123456.

Hinweis: Wenn die Tastatur an die Spannungsversorgung angeschlossen ist und innerhalb von 10 Sekunden kein Schloss erkannt wird, gibt die Tastatur ein Fehlersignal aus. 14 x 5

Sobald die Verbindung zwischen Schloss und Tastatur wiederhergestellt ist, bestätigt die Tastatur, dass sie betriebsbereit ist. (ii) Drücken Sie eine beliebige Zifferntaste, um die Verbindung erneut zu testen.

# **Schnellstart: 1 Manager/1 Benutzer/Super Master Reset Code**

Führen Sie Programmiervorgänge immer bei offenem Wertbehältnis aus. Testen Sie jeden Benutzercode vor dem Verschließen des Wertbehältnisses.

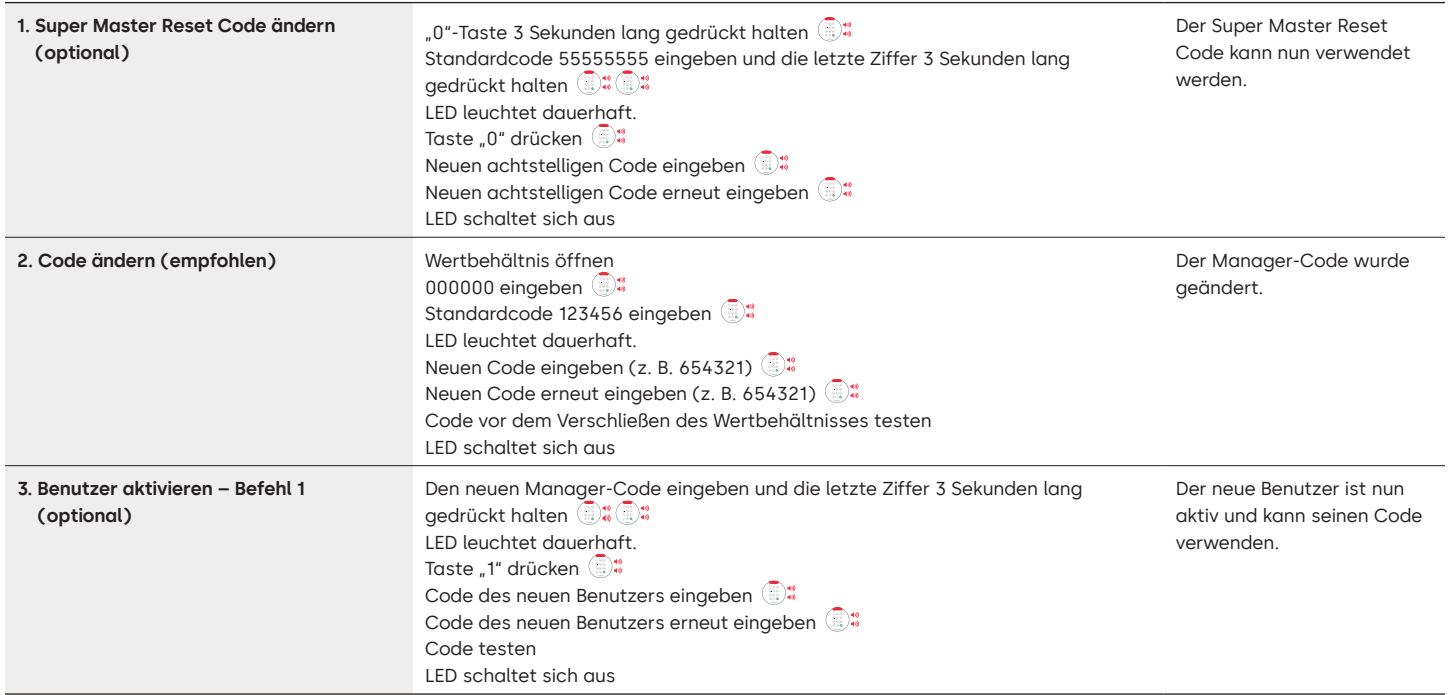

# **Schlossbetrieb**

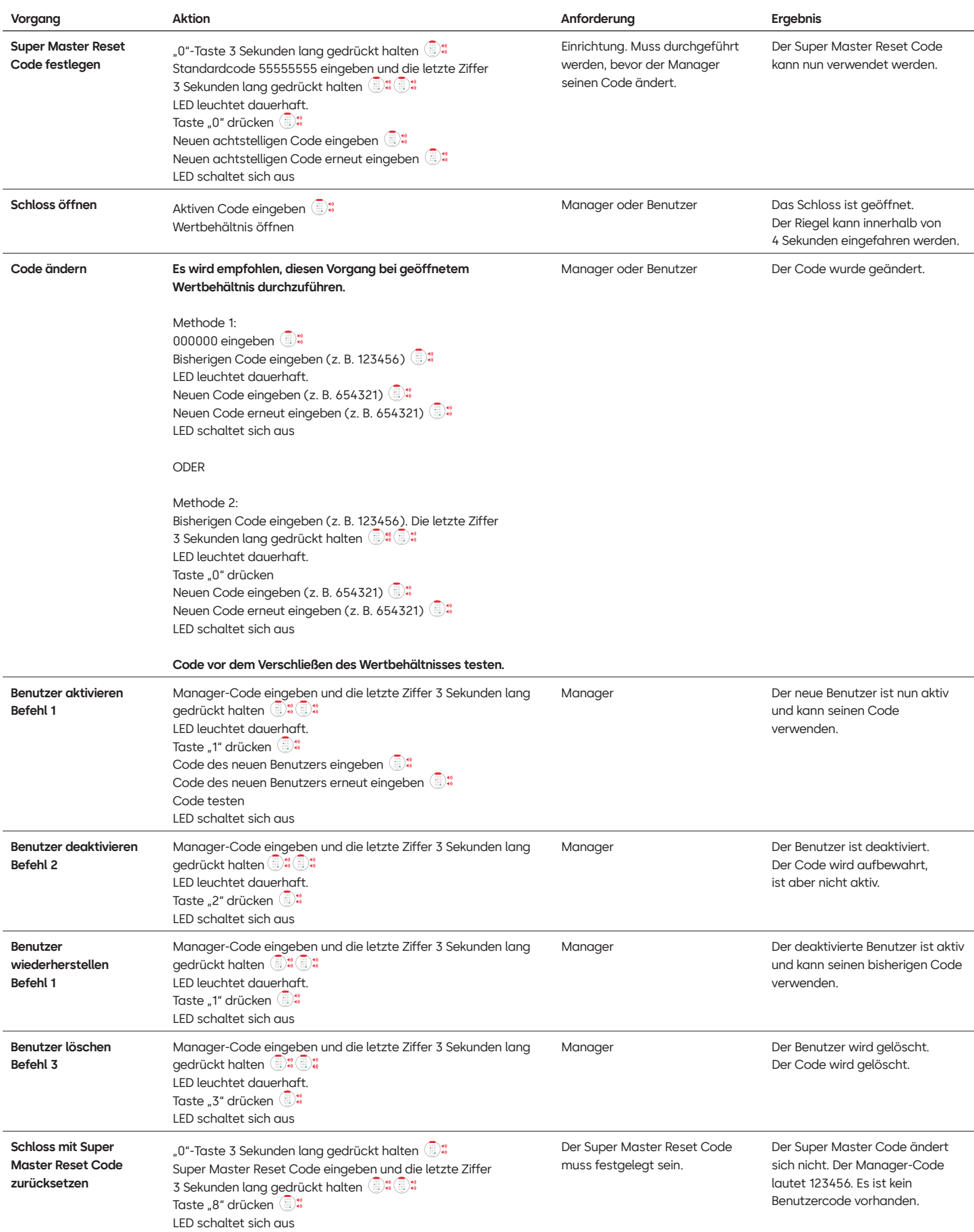

# **Weitere Funktionen**

#### **Manipulationssperre**

Nach viermalig aufeinanderfolgender falscher Eingabe wird eine fünfminütige Manipulationssperre ausgelöst. Während der Sperre:

- Die LED der Tastatur blinkt alle 10 Sekunden.
- Die Tastatur reagiert nicht auf die Verwendung von Zifferntasten. Nach Ablauf der fünfminütigen Sperre wird nach zweimaliger falscher Eingabe erneut eine fünfminütige Manipulationssperre ausgelöst. Dies wird so lange fortgesetzt, bis ein gültiger Code eingegeben wird.

### **Schwache Batterie/Batteriewechsel**

Es wird empfohlen, die Batterien einmal jährlich auszuwechseln. Verwenden Sie nur hochwertige 9-Volt-Alkaline-Batterien.

**Warnung bei schwacher Batterie:** Bei der Öffnung des Schlosses wiederholt die Tastatur das Signal fünf Mal. @ + x 5 Diese Warnung weist darauf hin, dass die Batterie schwach ist und ausgetauscht werden sollte.

**Warnung bei kritisch niedrigem Batteriestand:** Die Tastatur wiederholt beim Drücken jeder beliebigen Taste das Signal zehn Mal. x 10 Diese Warnung weist darauf hin, dass das Schloss nicht sicher betrieben werden kann. Die Batterien müssen ersetzt werden, um das Schloss weiter benutzen zu können.

### **Mechanisches Zurücksetzen über die Resetbox**

Ein mechanisches Zurücksetzen kann über die LA GARD Resetbox (Teilenummer 704065) durchgeführt werden. Bei einem Zurücksetzen mit der Resetbox der 700er-Serie lässt sich ein Schloss auf die Standardeinstellungen zurücksetzen:

- Der Super Master Reset Code wird auf den Standardwert 55555555 zurückgesetzt und muss vor dem Ändern des Manager-Codes festgelegt werden.
- Der Manager-Code wird auf den Standardwert 123456 zurückgesetzt.
- Es ist kein aktiver Benutzer vorhanden.

Nachdem die Resetbox an ein Tresorschloss angeschlossen wurde, können gelöschte Benutzer nicht wiederhergestellt werden. Alle Einstellungen werden auf ihre Standardwerte zurückgesetzt. Während die Resetbox mit dem Schloss verbunden ist, wird die GESAMTE Kommunikation von der Tastatur abgelehnt. Der Zugang zum gesicherten Bereich MUSS gewährleistet sein (die Zugangstür offen halten), bis die Verbindung der Resetbox zum Schloss getrennt wird. Wenn die Zugangstür geschlossen ist, muss das Schloss aufgebohrt werden.

### **Zurücksetzen über die Resetbox**

- 1. Entfernen Sie die Batterien oder trennen Sie das Schloss von der Spannungsversorgung.
- 2. Halten Sie die "0"-Taste 10 Sekunden lang gedrückt, um eventuellen Reststrom zu entladen.
- 3. Schließen Sie die Resetbox am BAT-Anschluss des Tresorschlosses an.
- 4. Die LED der Resetbox leuchtet für etwa 3 Sekunden auf und erlischt, wenn das Zurücksetzen abgeschlossen ist. Solange das Zurücksetzen nicht abgeschlossen ist, darf die Steckverbindung der Box nicht getrennt werden.
- 5. Trennen Sie die Verbindung von der Resetbox zum Tresorschloss.
- 6. Nach erfolgreichem Zurücksetzen wird der Manager-Code auf die Standardeinstellung 123456 und der Super Master Reset Code auf die Standardeinstellung 55555555 zurückgesetzt.
- 7. Schließen Sie das Schloss wieder an die Spannungsversorgung an. Öffnen Sie nun das Schloss zur Überprüfung mit dem Manager-Code 123456.

Hinweis: Wenn die LED der Resetbox nicht aufleuchtet, trennen Sie die Resetbox und wiederholen Sie die Schritte 1 und 2.

### **Firmware-Aktualisierung**

Sobald eine neue Firmware verfügbar ist, werden diese Dateien den Benutzern der LA GARD-Software bereitgestellt. Mit dem LA GARD-Software-Client kann die Firmware von Tastatur und Schloss aktualisiert werden. Zur Aktualisierung der Firmware des Schlosses und der Tastatur auf die aktuelle Version benötigt der Manager einen PC mit der Software der 700er-Serie, einen USB-Dongle für die 700er-Serie (Teilenummer 7047040) sowie ein USB-auf-Mini-USB-Kabel (Teilenummer 203325).

- 1. Schließen Sie die Tastatur an den PC an. Stecken Sie den USB-Dongle der 700er-Serie in den USB-Anschluss des PCs. Stecken Sie den USB-Stecker des Kabels in den Dongle. Stecken Sie dann den Mini-USB-Stecker in den Anschluss an der Tastatur des Schlosses.
- 2. Geben Sie den Manager-Code ein und halten Sie die letzte Ziffer 3 Sekunden lang gedrückt.  $\mathbb{R}^n$  LED leuchtet dauerhaft.
- 3. Drücken Sie die Taste "6". LED leuchtet dauerhaft. Hinweis: Das Gerät befindet sich etwa 60 Sekunden lang im Modus "Firmware laden". Während dieser Zeit ignoriert das Gerät alle Eingaben über die Tastatur, um die Kommunikation zwischen der Software und dem Gerät aufrechtzuerhalten.
- 4. Verwenden Sie die Software, um die neueste Firmwaredatei für das 700 BASIC auszuwählen und hochzuladen. Solange die Verbindung aktiv ist, leuchtet die LED. Wird innerhalb von 60 Sekunden keine Verbindung hergestellt, wird der Vorgang abgebrochen und die LED erlischt. Nachdem die Verbindung hergestellt wurde, blinkt die LED auf der Tastatur während der Aktualisierung grün.
- 5. Wenn die LED auf der Tastatur aufhört, grün zu blinken, bedeutet das, dass die Firmware-Aktualisierung abgeschlossen ist.

**Hinweis: Schlösser und Tastaturen des 700 Basic-Modells sind nur mit der 700 Basic-Firmware kompatibel. Die 700 Basic-Firmware ist nicht mit anderen Modellen der 700er-Serie kompatibel. Wird eine inkompatible Firmware ausgewählt, zeigt die Software der 700er-Serie einen Fehler an und hält die Verbindung aufrecht, bis die kompatible Firmware ausgewählt wird. Wählen Sie zum Beheben des Fehlers die entsprechende Firmware aus und schließen Sie die Aktualisierung ab.** 

Wird ein inkompatibler Befehl ausgewählt, leuchtet am Schloss gegebenenfalls eine rote LED bis zu 20 Sekunden lang auf. Während dieser Zeit reagiert die Tastatur auf keine Tastendrücke.

# **Kundendienst**

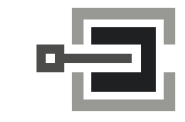

CLAVIS Deutschland GmbH Grüner Weg 38 34117 Kassel

Telefon: +49 (0)561 988 499-0 E-Mail: info@tresore.eu Internet: www.tresore.eu www.tresorschloss.de